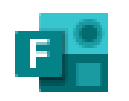

Forms

# Forms

DAIVA ASAD

UGDYMO TURINIO DEPARTAMENTO UGDYMO TURINIO SKLAIDOS SKYRIAUS METODININKĖ NACIONALINĖ ŠVIETIMO AGENTŪRA

## Naudojimas

- 1. Kurti testus, apklausas ir paprastai peržiūrėti rezultatus, kai jie pateikiami.
- 2. Pakviesti kitus atsakyti į jūsų formą naudojant bet kurią žiniatinklio naršyklę ir net mobiliuosiuose įrenginiuose.
- 3. Naudoti įtaisytuosius analizės įrankius ir įvertinti atsakymus, kai jie pateikiami.
- 4. Eksportuoti formos duomenis, pvz., apklausos rezultatus, j, Excel", norint atlikti papildomą analizę ar įvertinimą.

#### Žinynas <https://support.microsoft.com/lt-lt/forms?ui=lt-lt&rs=lt-lt&ad=lt>

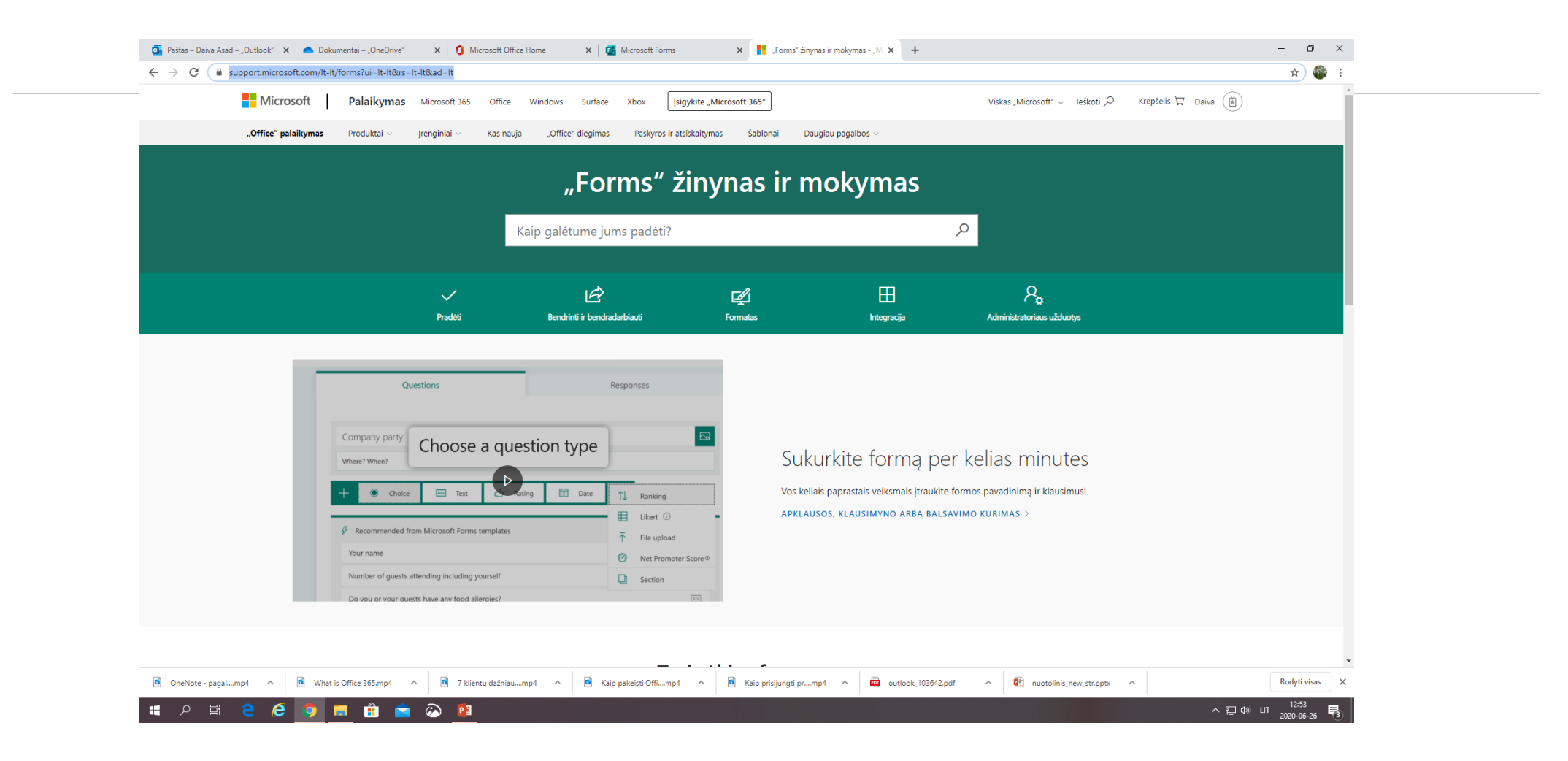

## <https://www.office.com/>

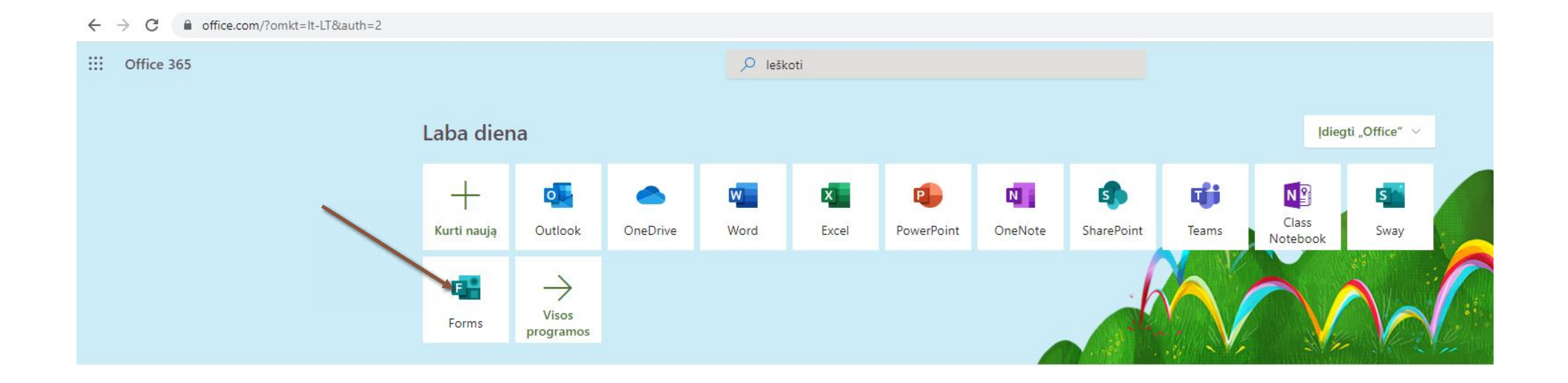

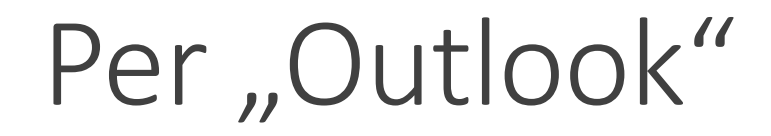

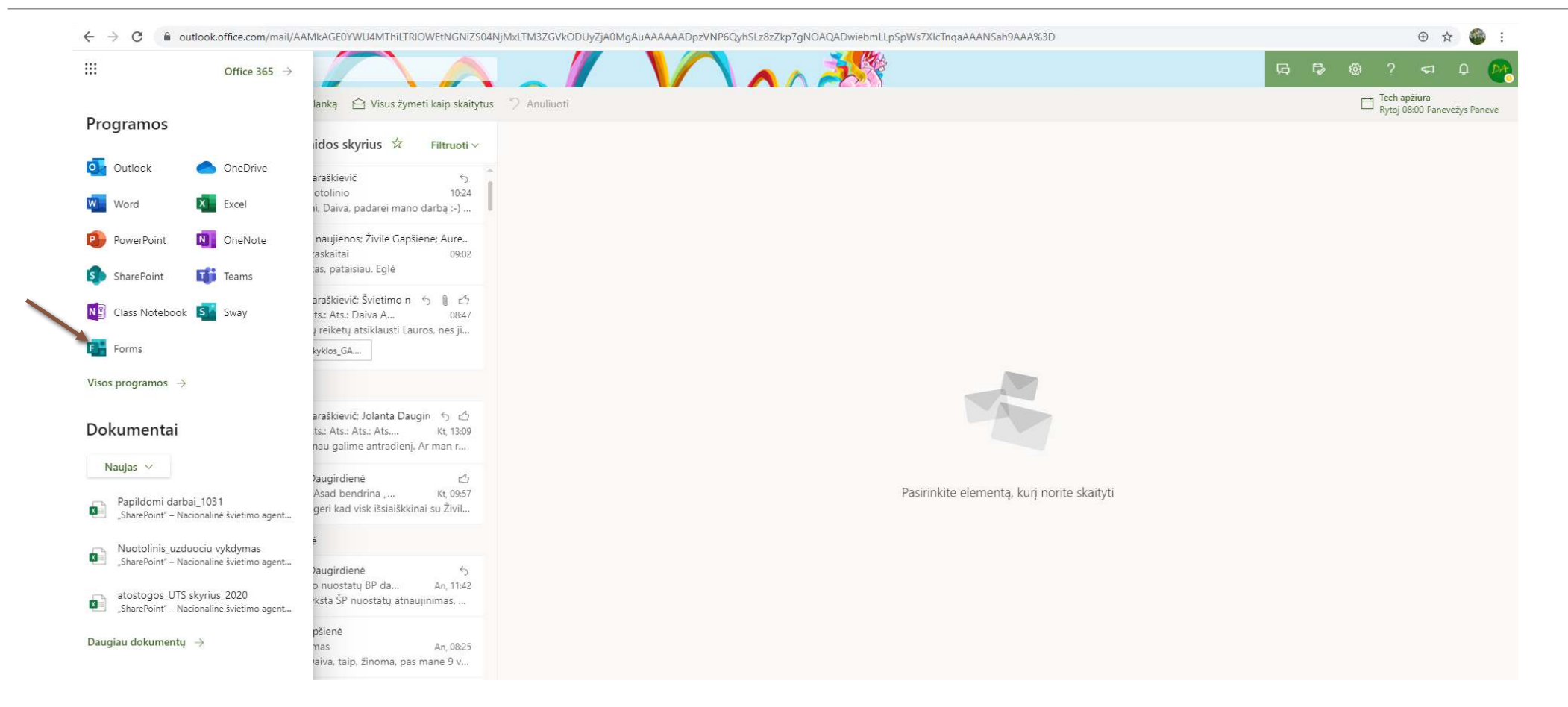

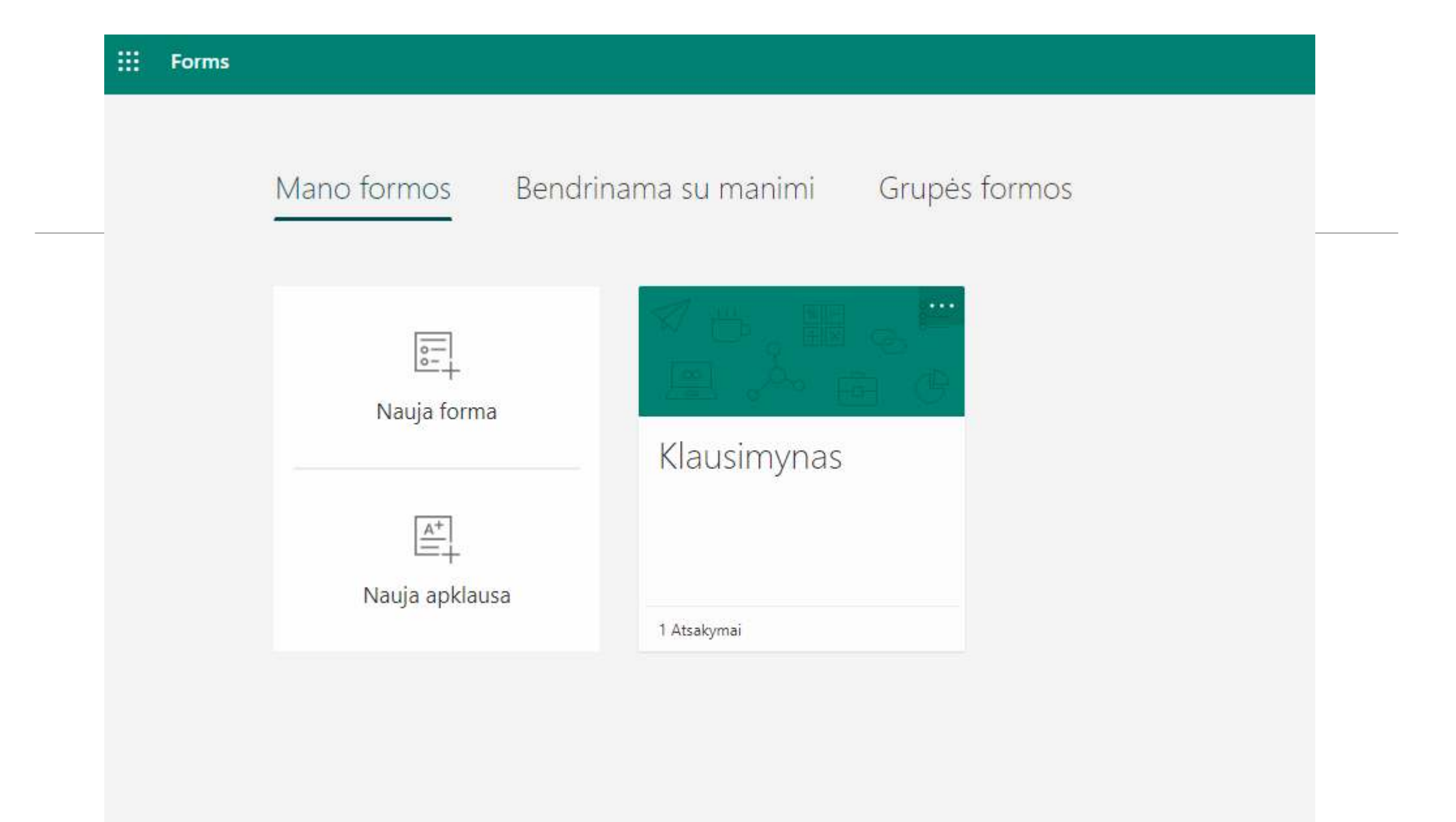

## Klausimyno (formos kūrimas). Spausti Nauja forma arba Nauja apklausa

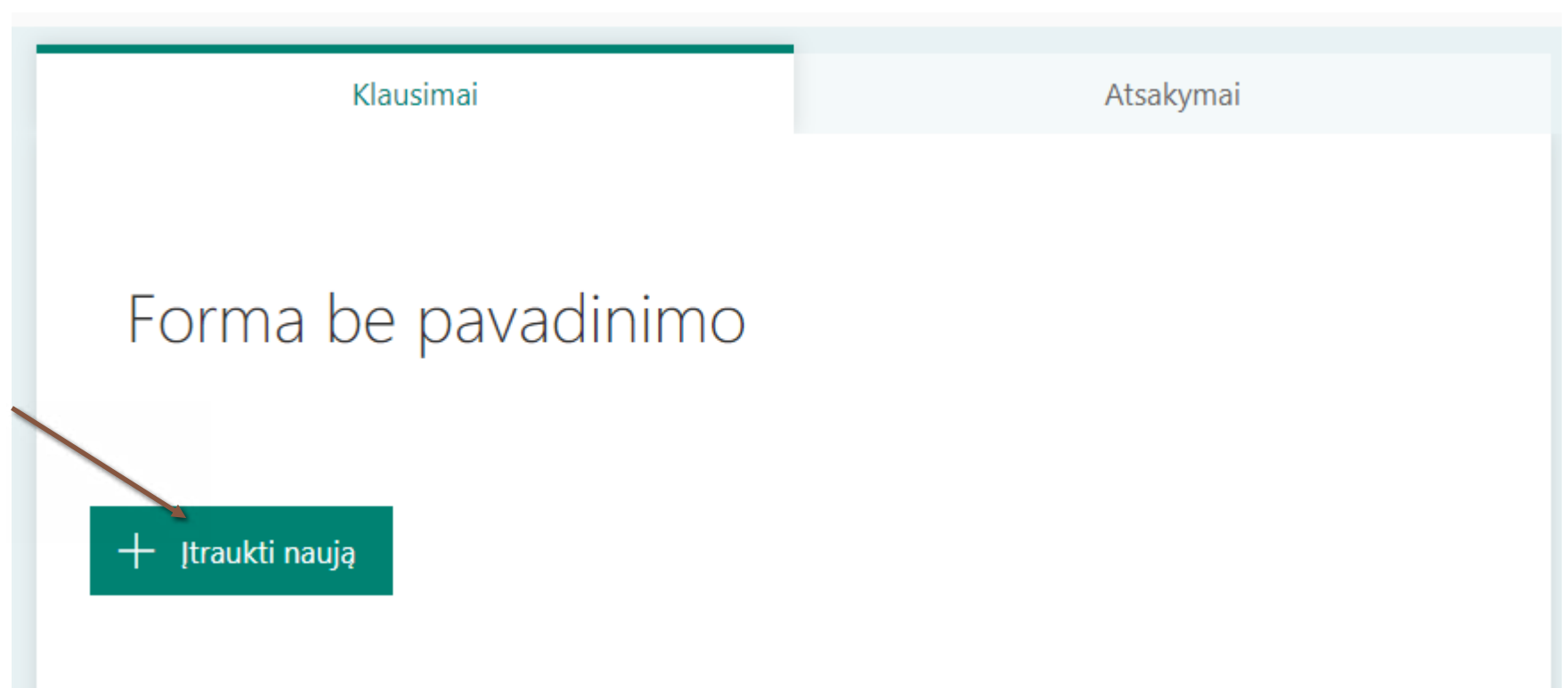

### Toliau rinktis Tekstas ar Vertinimas ar

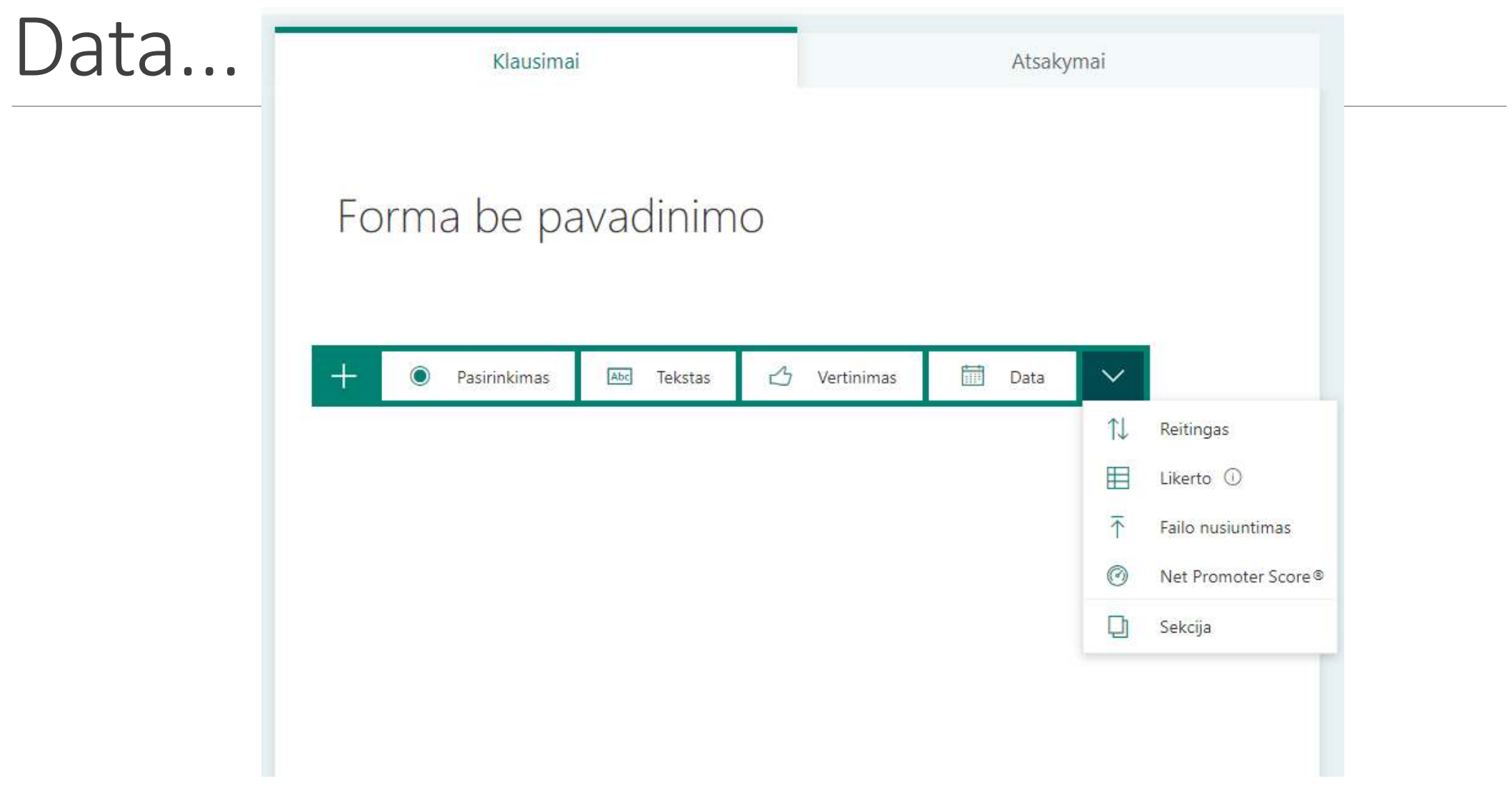

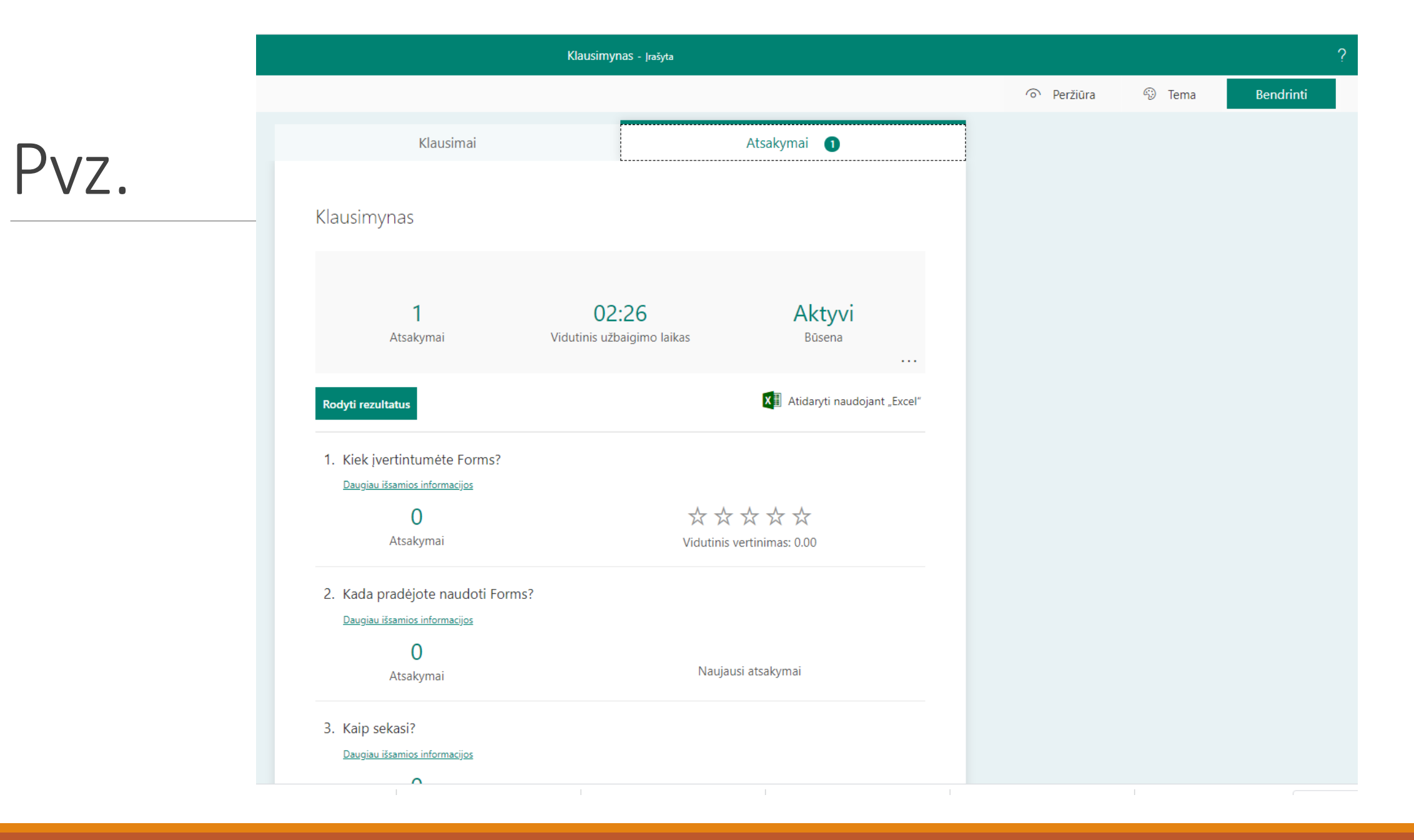

## Pateikus

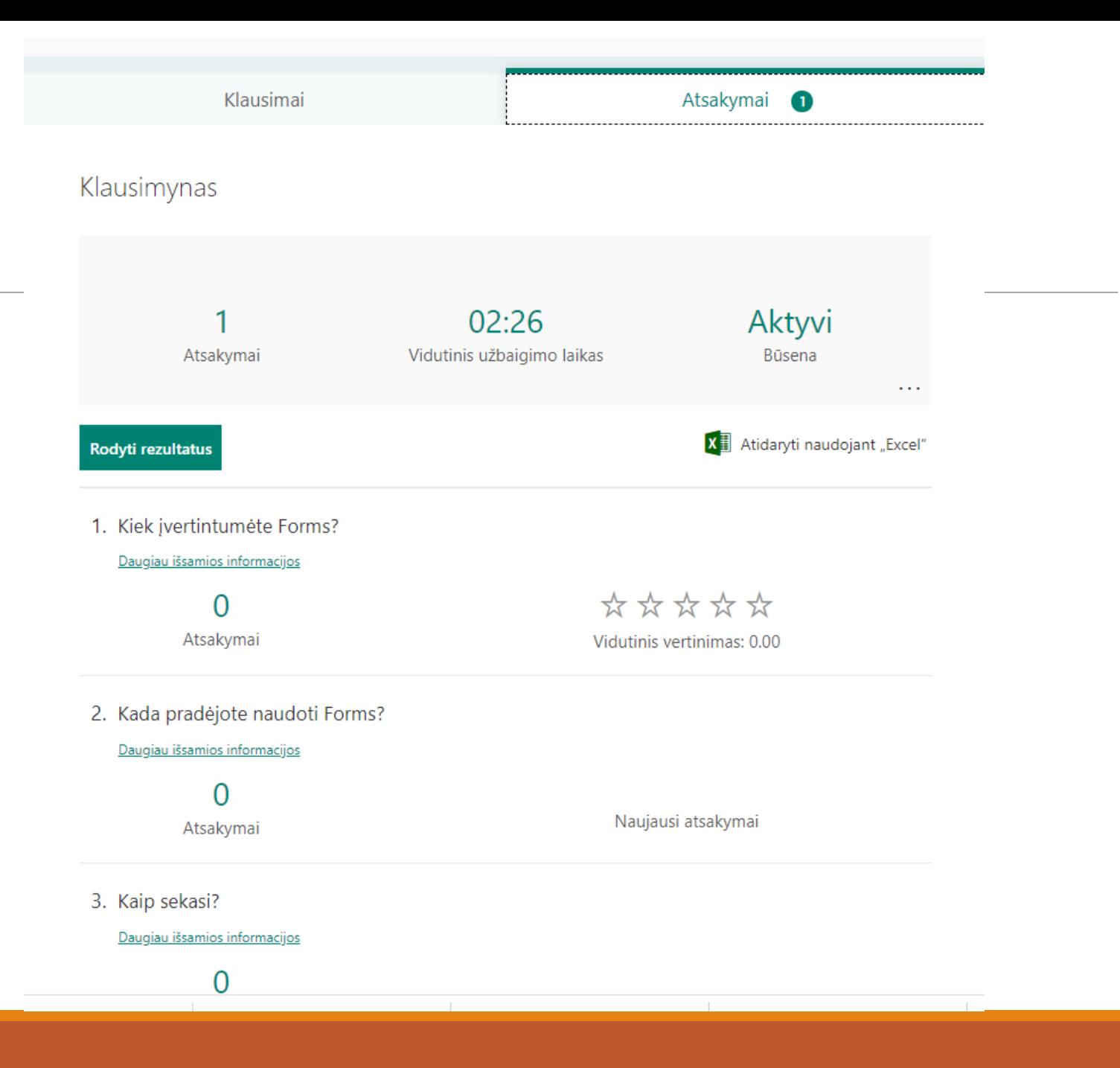

## Pakvietimas atsakyti spausti viršuje Bendrinti

 $\Omega$ 

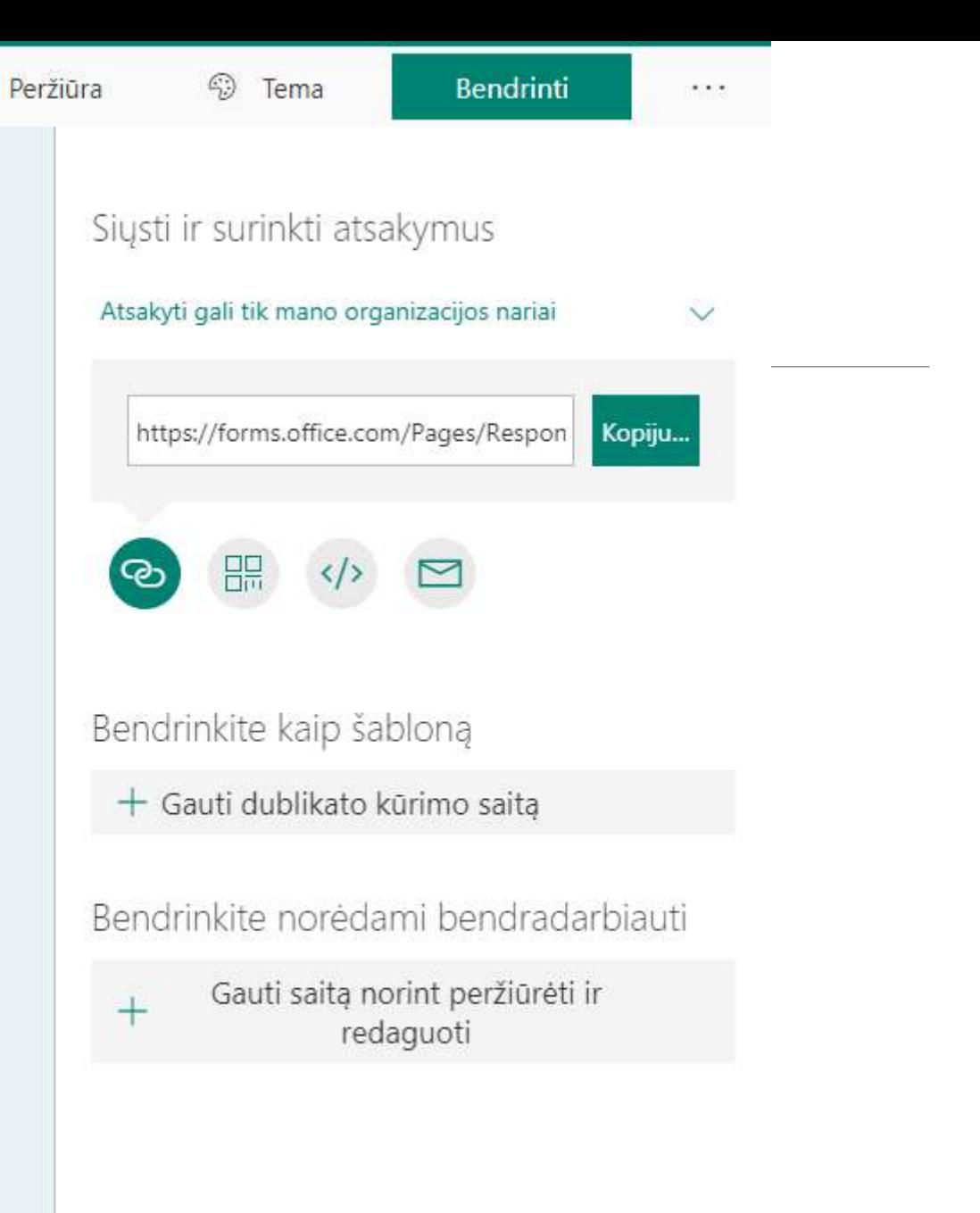

#### Atsakymas Gavus nuorodą spausti ant jos užpildyti Pateikti

#### Klausimynas

#### 1. Kiek įvertintumėte Forms?

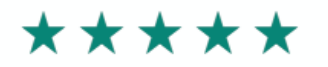

#### 2. Kada pradėjote naudoti Forms?

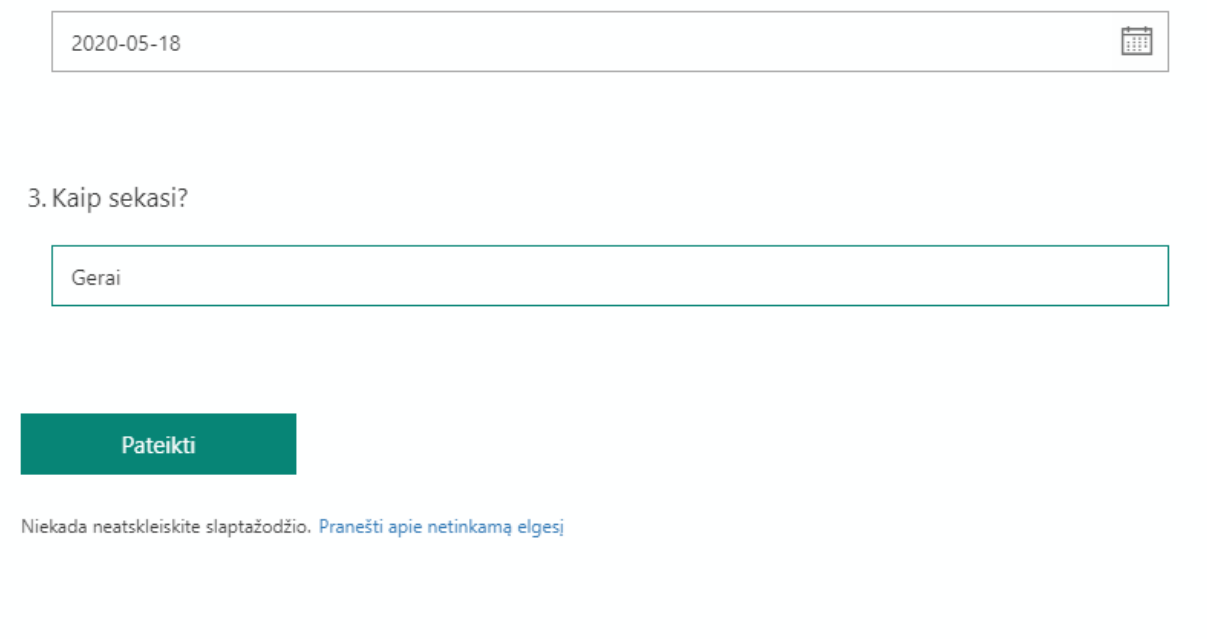

#### Formos kūrėjas gaus atsakymus

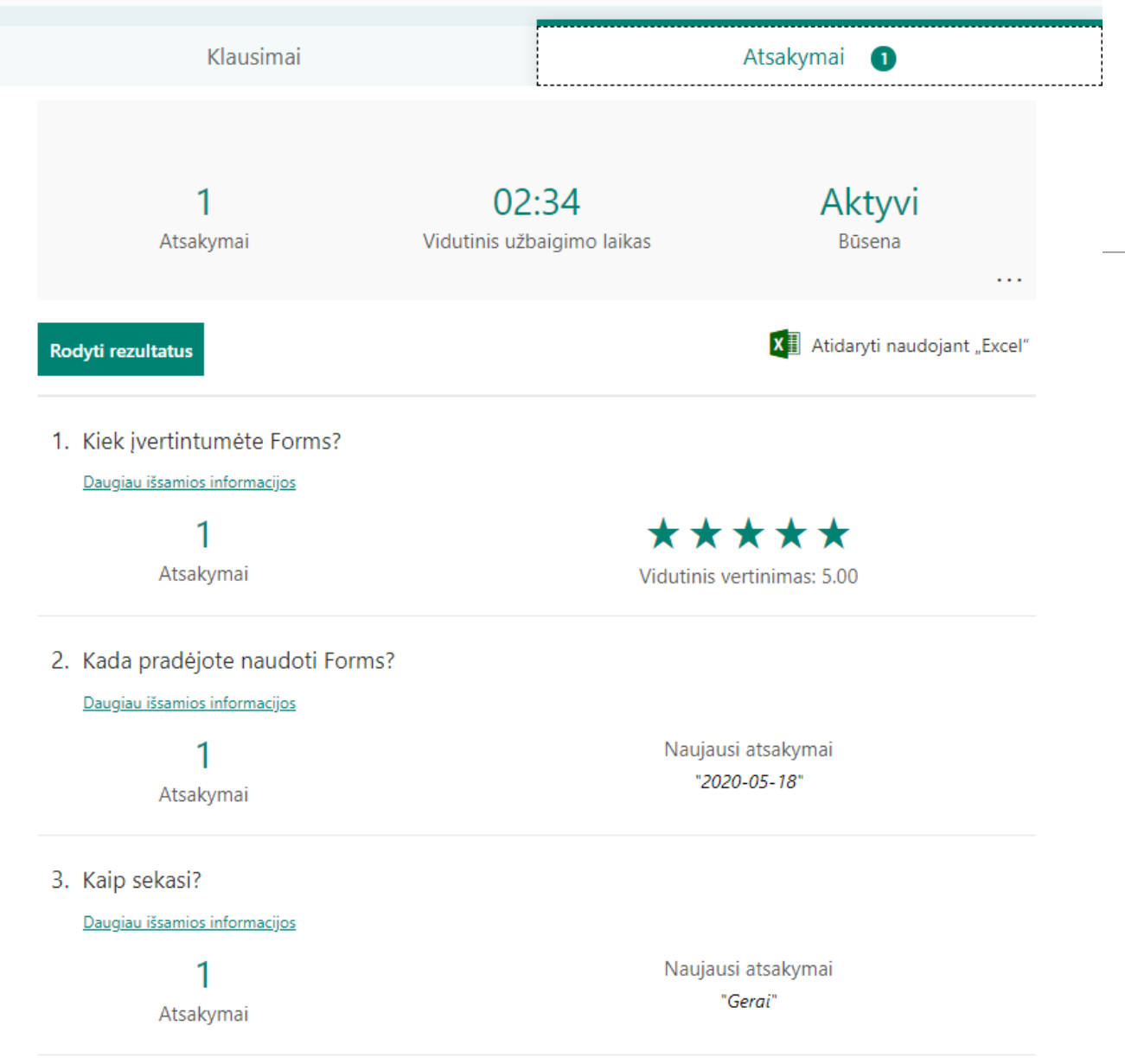

### Microsoft Forms, a New Office 365 App

<https://www.youtube.com/watch?v=IKUvHCptNyU>

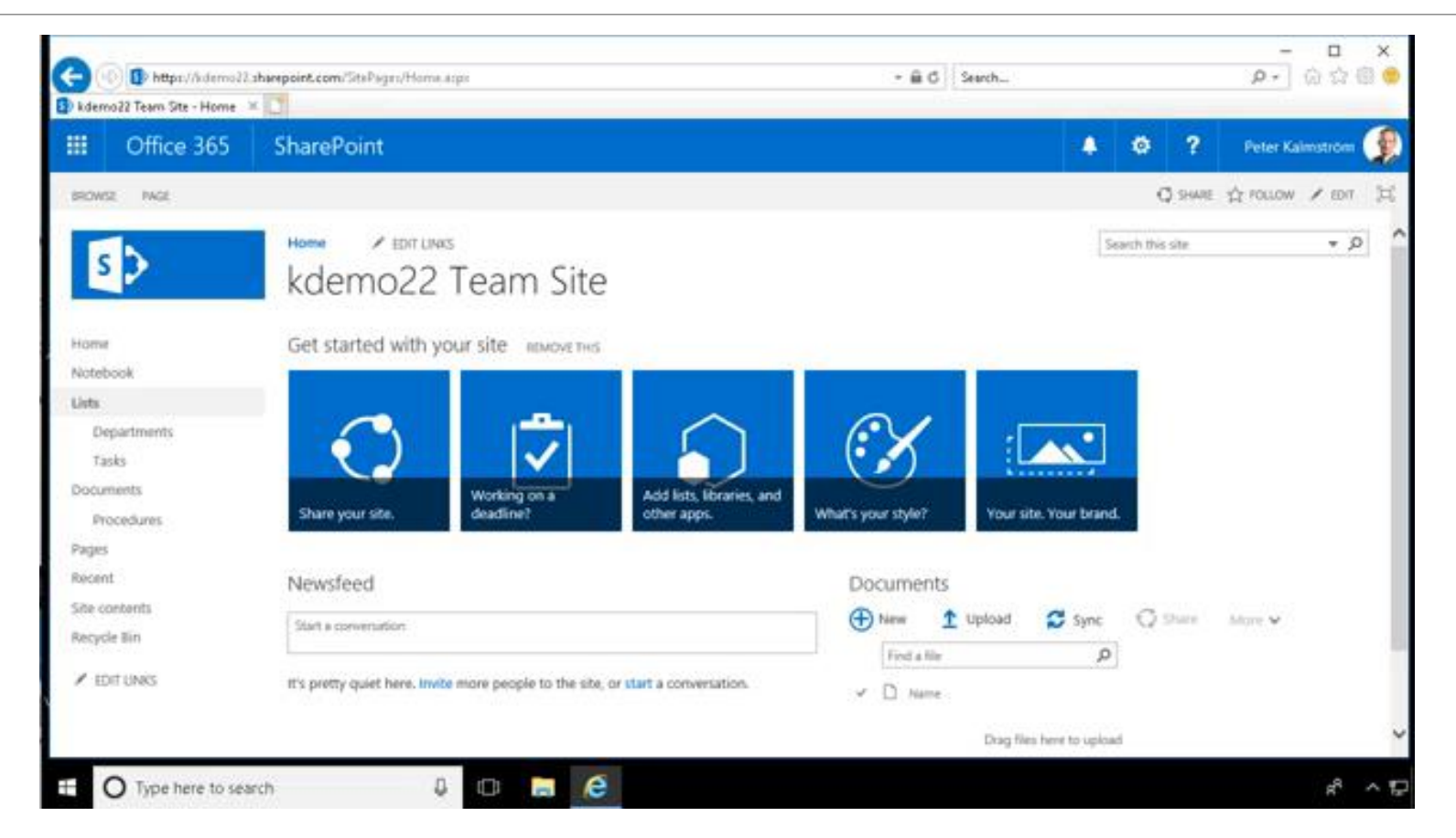